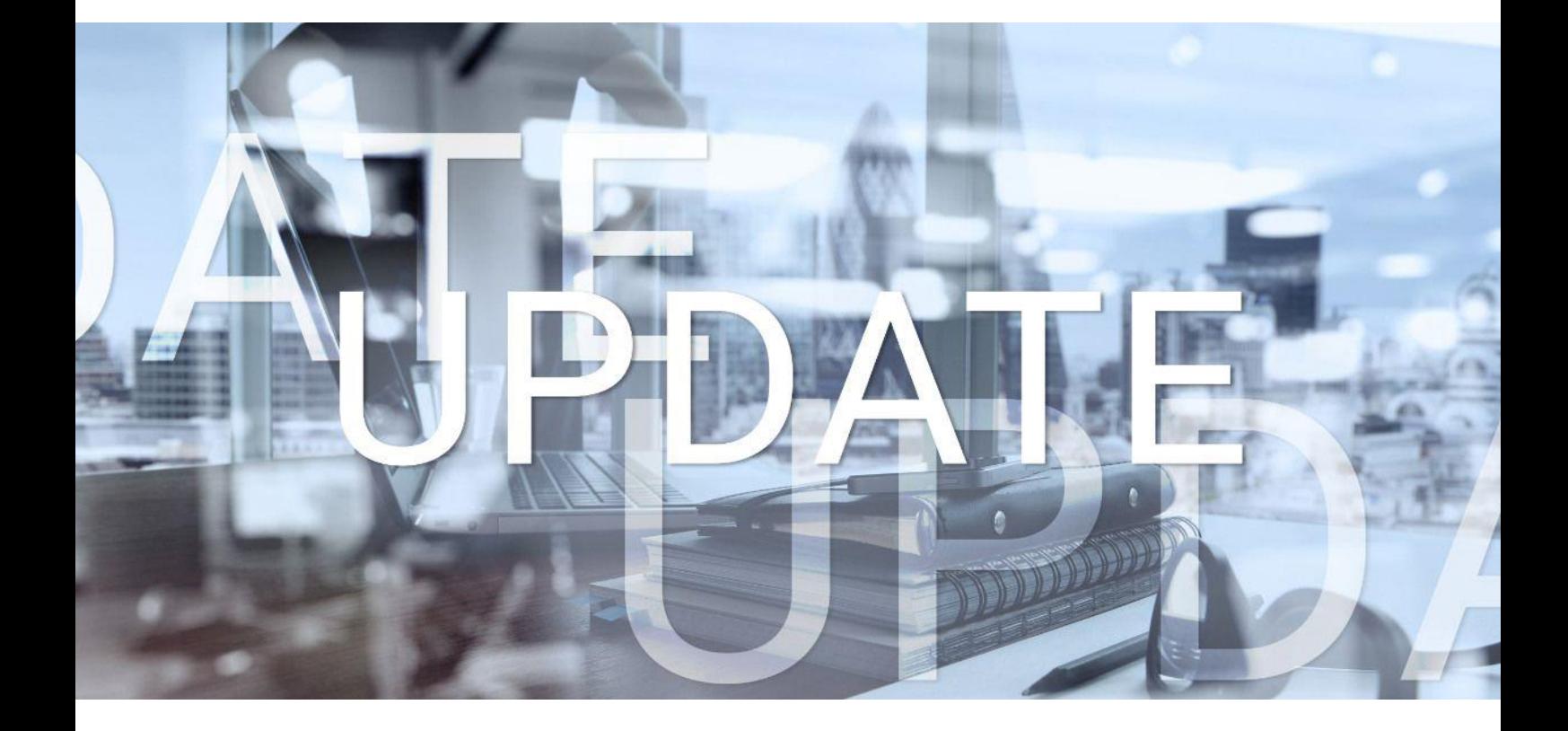

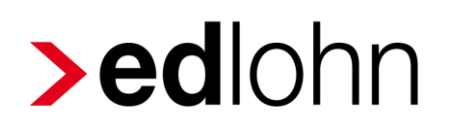

Version 12.1.0 18.11.2021

Relevante Systemänderungen und -erweiterungen für edlohn-Anwender/innen

## **Inhaltsverzeichnis**

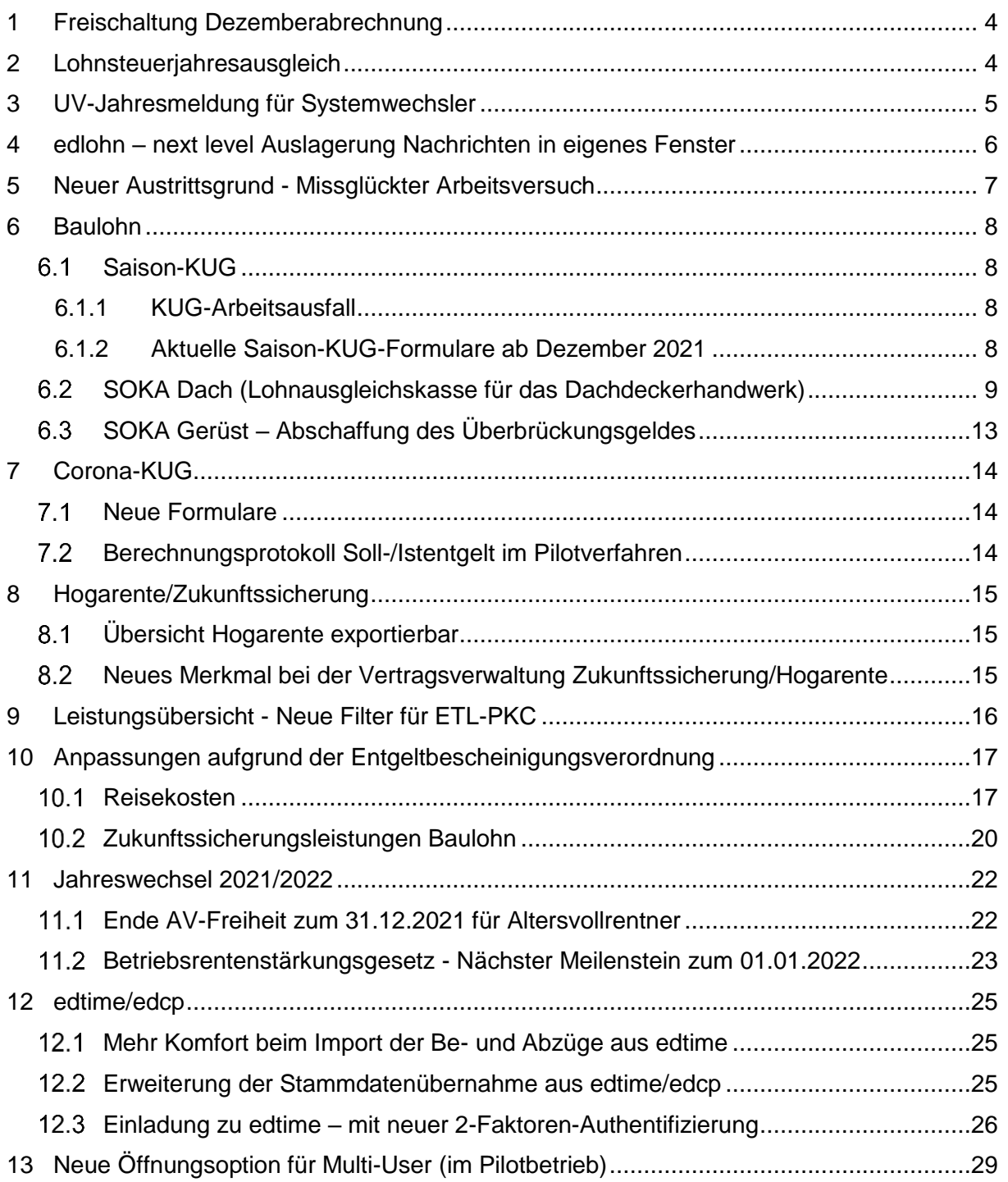

© 2021 by eurodata AG

Großblittersdorfer Str. 257-259, D-66119 Saarbrücken

Telefon +49 681 8808 0 | Telefax +49 681 8808 300

Internet: [www.eurodata.de](http://www.eurodata.de/) E-Mail: [info@eurodata.de](mailto:info@eurodata.de)

Version: 12.1.0 Stand: 18.11.2021

Dieses Update wurde von **eurodata** mit der gebotenen Sorgfalt und Gründlichkeit erstellt. **eurodata** übernimmt keinerlei Gewähr für die Aktualität, Korrektheit, Vollständigkeit oder Qualität der Angaben im Update. Weiterhin übernimmt **eurodata** keine Haftung gegenüber den Benutzern des Updates oder gegenüber Dritten, die über dieses Update oder Teile davon Kenntnis erhalten. Insbesondere können von dritten Parteien gegenüber **eurodata** keine Verpflichtungen abgeleitet werden. Der Haftungsausschluss gilt nicht bei Vorsatz oder grober Fahrlässigkeit und soweit es sich um Schäden aufgrund der Verletzung des Lebens, des Körpers oder der Gesundheit handelt.

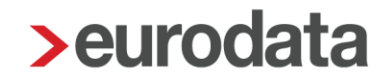

## <span id="page-3-0"></span>**1 Freischaltung Dezemberabrechnung**

Ab dem 19.11.2021 kann der Dezember abgerechnet werden. Die Schätzung der Januarbeiträge erfolgt mit den uns zum jetzigen Zeitpunkt vorliegenden Beitragssätzen.

## <span id="page-3-1"></span>**2 Lohnsteuerjahresausgleich**

edlohn führt, je nach Einstellung, bei der Dezemberabrechnung den Lohnsteuerjahresausgleich mit den bekannten Prüfungen durch.

Die Standardeinstellung ist *Ja – mit Prüfung* (empfehlenswert).

### *AN > Abrechnungsdaten > Steuermerkmale*

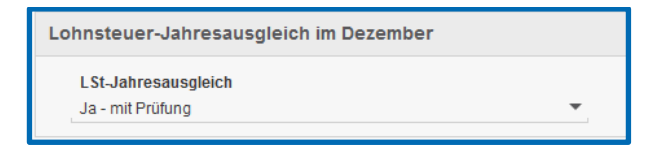

Wird systemseitig der Lohnsteuerjahresausgleich durchgeführt, erhalten Sie einen Hinweis.

**O** Lohnsteuerjahresausgleich durchgeführt.

000002 - Geschäftsführer, Georg

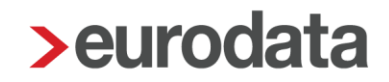

## <span id="page-4-0"></span>**3 UV-Jahresmeldung für Systemwechsler**

Als Vorbereitung zur Jahresmeldung an die Unfallversicherung (Meldegrund 92), die bis 16.02.22 für das Jahr 2021 abgegeben werden muss, gibt es ein Schnellerfassungsformular zur Erfassung von Vortragswerten.

Dies soll den Anwendern, die im Jahr 2021 *unterjährig* mit der Abrechnung in edlohn begonnen haben und bisher die Daten zur Unfallversicherung *noch nicht* vorgetragen haben, die Arbeit erleichtern. Wenn dies der Fall ist, erhalten Sie beim Berechnen folgende Warnung:

Es liegen keine Vortragswerte zur Unfallversicherung vor. Die fehlenden Werte können Sie unter Extras/Vortragswerte UV-Jahresmeldung erfassen.

Das Formular zur Erfassung der Vortragswerte finden Sie unter *Extras > Vortragswerte UV-Jahresmeldung*.

Diese Vortragswerte sind ausschließlich für die UV-Jahresmeldung relevant und werden deshalb nicht im Digitalen Lohnnachweis berücksichtigt.

edlohn meldet am Jahresende im Lohnnachweis nur die Beträge ab Abrechnungsbeginn. Der Digitale Lohnnachweis muss bei Wechsel des Abrechnungssystems innerhalb von 6 Wochen mit Meldegrund UV06 vom abgebenden System erstellt und versendet werden.

# <span id="page-5-0"></span>**4 edlohn – next level Auslagerung Nachrichten in eigenes Fenster**

In der Update-Beschreibung zur Version vom 16.09.2021 wurde ja bereits das neue Design von edlohn vorgestellt. Viele Kunden arbeiten bereits damit und sind sehr zufrieden.

Eine komfortable Neuerung wird auch bei diesem Update nur für das neue Design umgesetzt.

Es besteht die Möglichkeit, die Systemnachrichten in ein eigenes Fenster auszulagern. Beim Arbeiten mit zwei Bildschirmen kann man so auf dem einem Bildschirm die Systemnachrichten ansehen und auf dem zweiten Bildschirm umgehend mit der Abarbeitung der Systemnachrichten beginnen und wenn erforderlich, die Abrechnungsdaten der Arbeitnehmer anpassen.

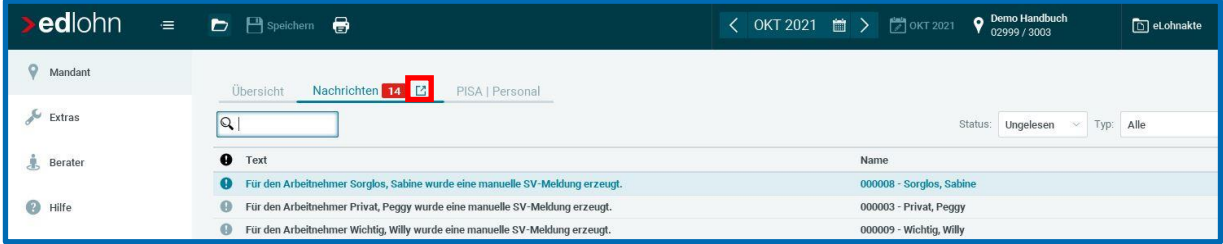

Wechseln Sie in einen anderen Mandanten oder schließen den Mandanten, sind die Nachrichten wie gewohnt über den Reiter *Nachrichten* erreichbar und können ggf. erneut ausgelagert werden.

## <span id="page-6-0"></span>**5 Neuer Austrittsgrund - Missglückter Arbeitsversuch**

Nach dem Update steht Ihnen ein neuer Austrittsgrund *Missglückter Arbeitsversuch* zur Verfügung. Mit diesem neuen Austrittsgrund kann nun der Sachverhalt, dass ein neuer Arbeitnehmer die Arbeit nicht aufgenommen hat, ohne Änderung der Abrechnungsdaten abgebildet werden.

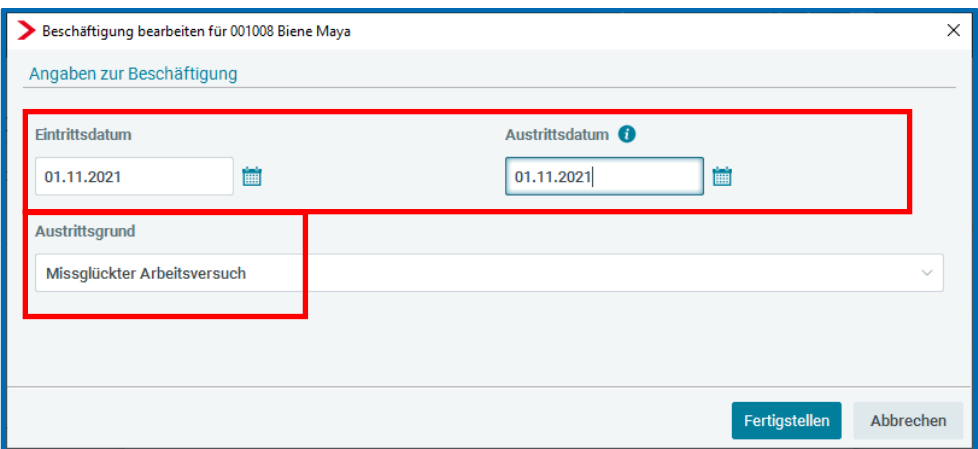

Bei Auswahl dieses Austrittsgrundes müssen *Ein-* und *Austrittsdatum* identisch sein. Ist dies nicht der Fall, werden Sie durch eine Warnung beim Berechnen darauf aufmerksam gemacht.

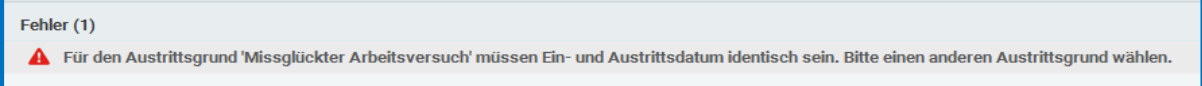

Bei Verwendung des neuen Austrittsgrundes entstehen keine SV-Meldungen, keine LSt-Bescheinigung und es erfolgt auch keine ELStAM-Meldung. Wurde bereits eine Anmeldung mit Meldegrund 10 oder eine ELStAM-Anmeldung versendet, wird durch die Verwendung des neuen Austrittsgrundes die Anmeldung mit Meldegrund 10 systemseitig storniert und eine ELStAM-Abmeldung erzeugt.

Wurde auch bereits eine Sofortmeldung mit Meldegrund 20 von Ihnen erstellt und versendet, erfolgt hierfür keine systemseitige Stornierung. Diese muss von Ihnen selbst erstellt werden.

Bei Verwendung des neuen Austrittsgrundes darf bei dem Arbeitnehmer auch kein Entgelt abgerechnet werden. Ist dies doch der Fall, werden Sie durch einen Fehler beim Berechnen darauf hingewiesen.

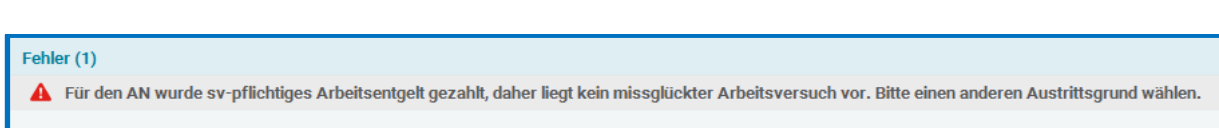

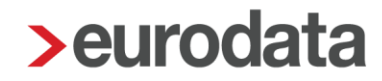

## <span id="page-7-0"></span>**6 Baulohn**

### <span id="page-7-1"></span>**Saison-KUG**

### <span id="page-7-2"></span>**6.1.1 KUG-Arbeitsausfall**

Ab der Schlechtwetterperiode 2021/2022, die im Dezember 2021 beginnt, besteht auch für Saison-KUG die Möglichkeit, einen KUG-Arbeitsausfall (mit Arbeitsausfallnummer und Zeitraum) anzulegen.

Die Vorgehensweise ist analog der bei Kurzarbeit, siehe Versionsbeschreibung vom [18.05.2021.](https://www.edlohn.de/portal/dokumentation/freigabemitteilungen/Update_11.15.0_18.05.2021.pdf/view)

### <span id="page-7-3"></span>**6.1.2 Aktuelle Saison-KUG-Formulare ab Dezember 2021**

Die aktuelle Version des Antrages auf Saison-Kurzarbeitergeld (KUG 307 – 11.2021) wird mit der Wartung am 16.12.2021 umgesetzt und Ihnen somit rechtzeitig für den ersten Saison-KUG Monat Dezember zur Verfügung stehen.

Die Abrechnungsliste (Formular KUG 308 – 01.2021) wird für Dezember 2021 noch ihre Gültigkeit behalten und kann für Dezember 2021 weiterhin verwendet werden. Im Dezember 2021 werden die SV-Beiträge aufgrund der Sonderregelungen zur Corona-Pandemie pauschal (37,6%) erstattet. Bitte beachten Sie bezüglich der erhöhten Leistungssätze im Dezember 2021 die besonderen Regelungen für Saison-KUG in den [Hinweisen zum Antragsverfahren \(KUG](https://www.arbeitsagentur.de/datei/dok_ba014271.pdf) 306 – 12.2021). Demnach sind die erhöhten Leistungssätze für Saison-KUG – abweichend zu Corona-KUG – nur für Arbeitnehmer zulässig, für die bis 31. März 2021 ein Anspruch auf Kurzarbeitergeld entstanden ist.

Ab Januar 2022 werden die neuen Formulare (ohne Angabe von Bezugsmonat und erhöhten Leistungssätzen) (KUG 308 – 11.2021) verwendet, soweit die gesetzlichen Bestimmungen vor dem geplanten Update am 06.01.2022 vorliegen.

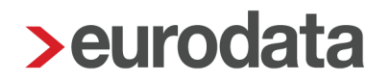

## <span id="page-8-0"></span>**SOKA Dach (Lohnausgleichskasse für das Dachdeckerhandwerk)**

Die SOKA Dach bietet die Möglichkeit, die Meldedaten aller Arbeitnehmer mit einem Upload-Service auf deren Internetauftritt hochzuladen. Diesen Service erreichen Sie [hier.](https://soka-dach.de/uploadtool/user)

Durch die rege Teilnahme an der elektronischen Meldungsübermittlung (im CSV-Format; Beschreibung siehe unten) sehen wir gemeinsam viele Vorteile:

- Die Verarbeitung der Daten im CSV-Format kann bei der SOKA deutlich leichter und vor allem wesentlich schneller erfolgen.
- Daher können auch Erstattungen schneller fließen.
- Übertragungsfehler, die vorher beim Übernehmen aus dem Papier-Formular in das System der SOKA Dach erfolgten, können durch die 1:1 Übertragung der Dateien direkt vermieden werden.
- Es ist keine Unterschrift und Einreichung per Fax/Post mehr erforderlich.
- **Für Sie entsteht kein Mehraufwand.**

Ab dem 18.11.2021 können Sie diesen neuen Service wie folgt nutzen:

Dafür gehen Sie wie folgt vor:

### *Hauptsitz > Baulohn > BLSM Upload Datei*

Der Dateiname in dem dann folgenden Schritt **darf nicht abgeändert werden**! Die Formatierung entspricht den Anforderungen der SOKA Dach und wird daher bereits korrekt vorgegeben. Eine Änderung des Datei-Namens macht die Datei unbrauchbar.

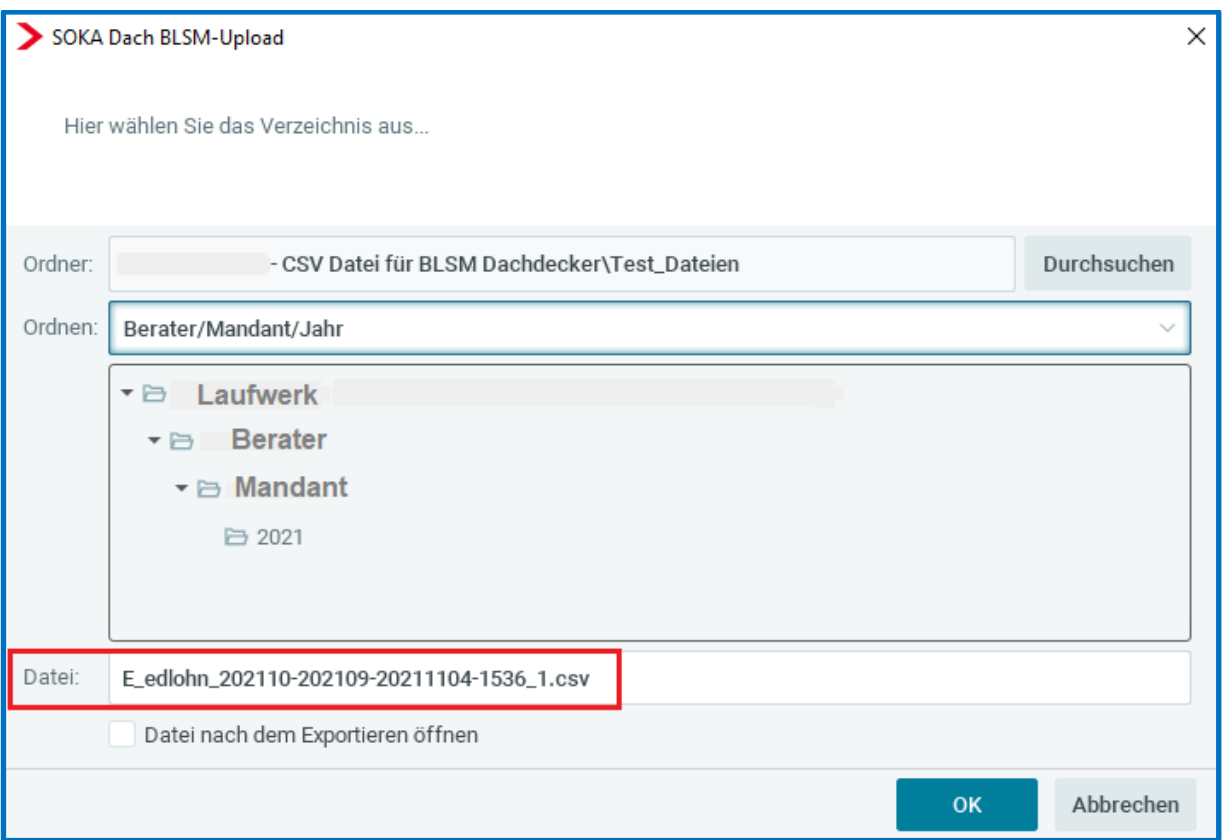

Nachdem Sie die Datei exportiert haben, können Sie diese [hier](https://soka-dach.de/uploadtool/user) hochladen.

Die hier anzugebende E-Mail-Adresse ist die E-Mail-Adresse, an die die Bestätigungs-Email (Upload-Bestätigung; siehe Bild) über den Eingang der Meldedaten versendet wird.

Die Betriebskontonummer ist eine 6-stellige Zahl **inkl**. Prüfziffer. Diese können Sie in der Regel dem Schriftwechsel mit der SOKA Dach entnehmen.

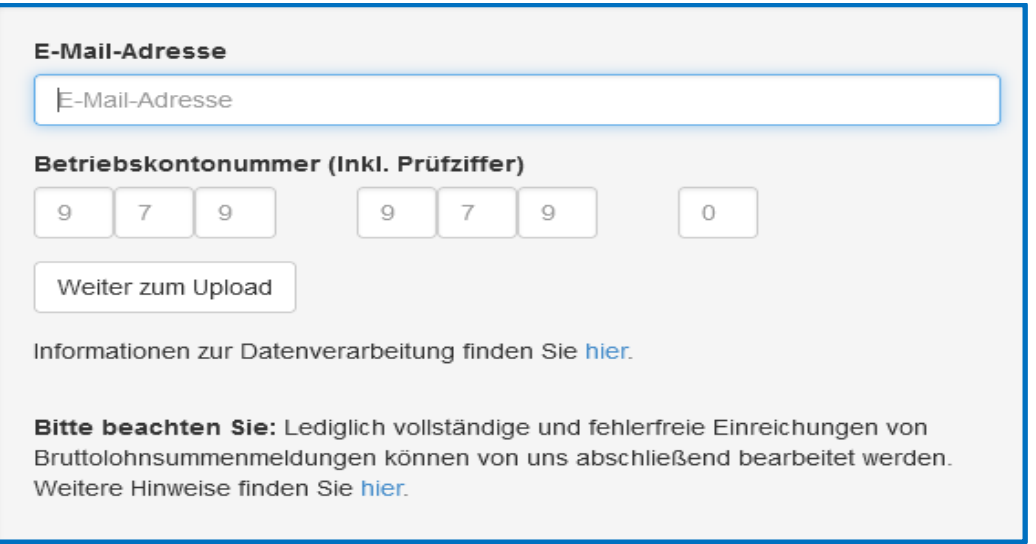

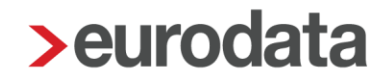

### **Hinweis:**

Ab sofort erfolgt eine Prüfung der in edlohn unter *Sozialkasse* hinterlegten Betriebskontonummer auf folgende Kriterien

- die Nummer ist 6-stellig
- die zweite Ziffer ist eine 7
- die Nummer besteht nur aus Ziffern (ohne Leerzeichen)

Bitte prüfen Sie daher ihre Eingabe unter *Hauptsitz > Sozialkassen > Lohnausgleichskasse für das Dachdeckerhandwerk > Bearbeiten > Betriebskontonummer*.

Die SOKA Dach teilt zwar in einigen Briefen/Bescheiden/Schreiben auch Betriebskontonummern mit, die zum Beispiel 7- oder 8-stellig sind (Beispiel: 070000 9 oder 070000 98). Dies dient einer internen Zuordnung.

#### **Wichtig:**

Um den Upload-Service der SOKA Dach (mittels CSV) nutzen zu können, ist **zwingend die 6 stellige Eingabe** (ohne Zusätze) (in edlohn unter Sozialkassen) erforderlich.

Seit dem 16.09.2021 erhalten Sie daher beim Berechnen folgende Warnungen:

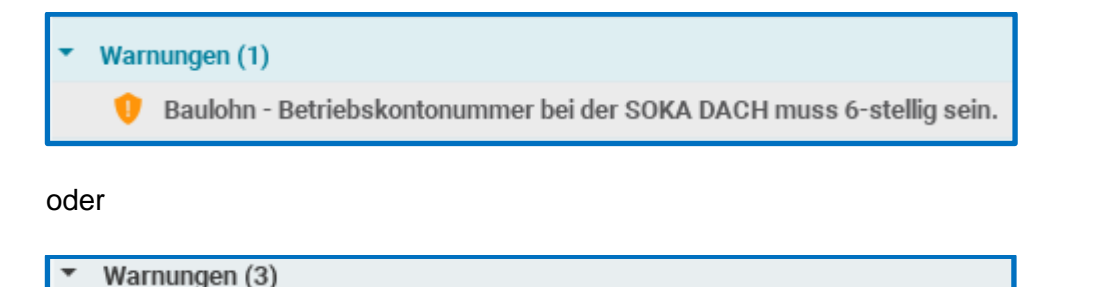

Baulohn - Betriebskontonummer der SOKA DACH muss definiert sein.

Im Unterschied dazu benötigen Sie zur Anmeldung im Online-Melde-Service die Betriebskontonummer inkl. der Prüfziffer.

Sobald Sie die E-Mail-Adresse und Betriebskontonummer eingegeben haben, gelangen Sie in das Menü zum Hochladen der zuvor erzeugten Datei. Klicken Sie auf dieses Bild und wählen dann die Datei von Ihrem PC (Laufwerk) aus.

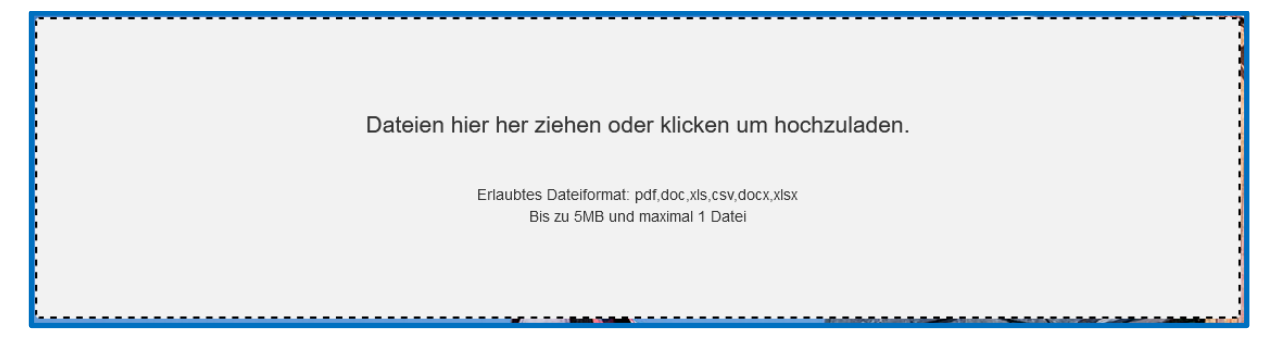

Sobald die Datei erfolgreich hochgeladen wurde, ändert sich die Ansicht.

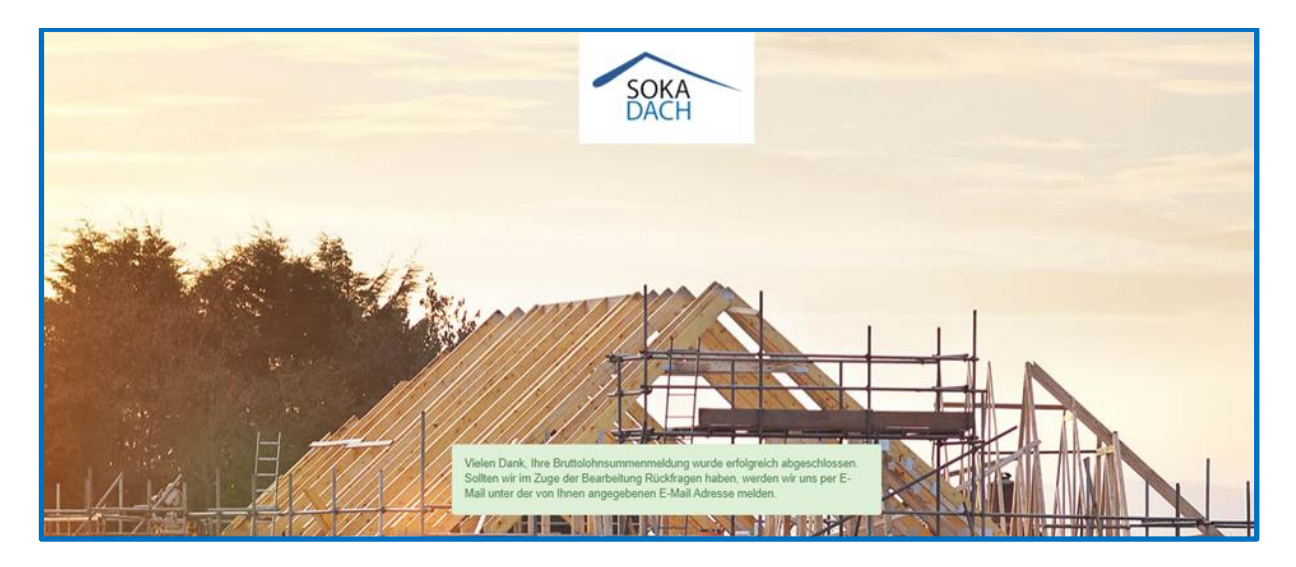

Und Sie erhalten eine Bestätigungsmail an die zuvor angegebene E-Mail-Adresse.

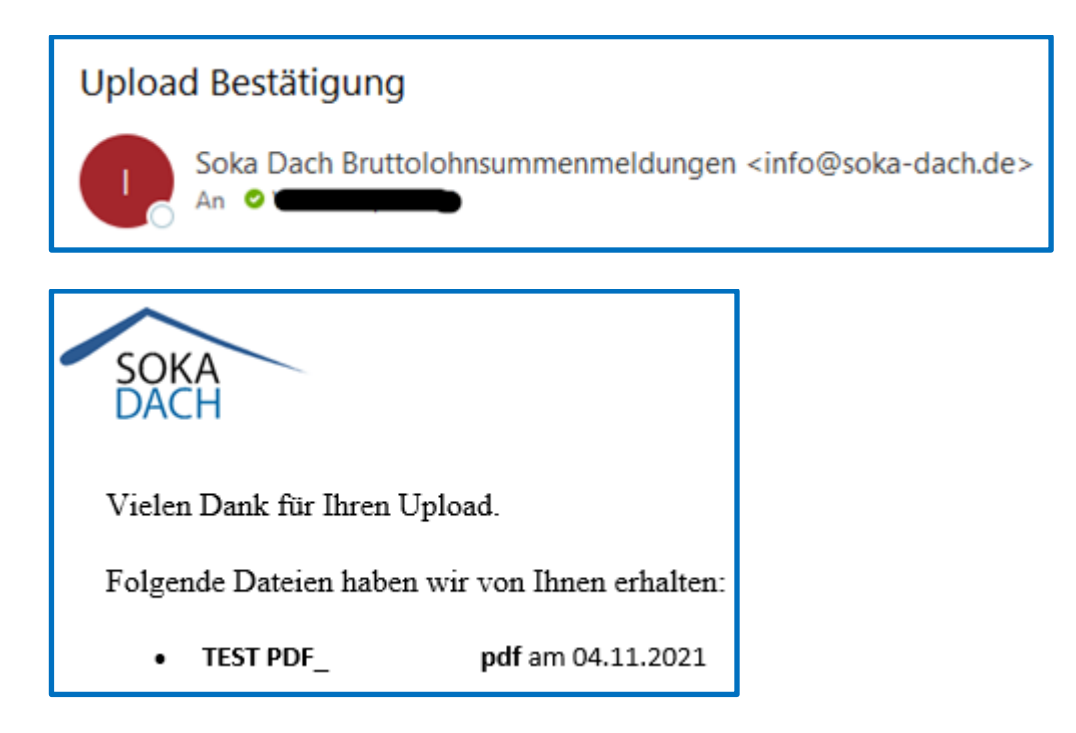

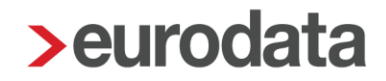

#### **Hinweis:**

Derzeit sieht die Datei lediglich die Meldung der **aktuellen Abrechnungswerte** vor. Korrekturen, die nach der Abrechnung durchgeführt werden, können (noch) nicht als Datei übertragen werden. Korrektur-Meldungen reichen Sie bitte auf Papier ein. Die Korrekturmeldung entsteht – wie gewohnt im Folgemonat. Empfohlen wird, diese Meldung vor Übertragung der nächsten elektronischen Datei (per Fax oder Post) einzureichen.

#### Beispiel:

Abrechnung November 2021 => Upload der Meldedaten für November 2021. Im Dezember 2021 stellt sich heraus, dass für November 2021 eine Korrektur durchzuführen ist. Die auf November 2021 erfasste Korrektur ist in der BLSM aus dem Dezember 2021 abrufbar (Hauptsitz > Baulohn > Bruttolohnsummenmeldung (Formular)). Diese reichen Sie bitte vor dem Upload für den Monat Dezember 2021 hoch.

Bei reger Nutzung des neuen Service, planen wir weitere Ausbaustufen.

## <span id="page-12-0"></span>**SOKA Gerüst – Abschaffung des Überbrückungsgeldes**

Mit dem [Rahmen-Tarifvertrag vom 27. Februar 2020](https://www.sokageruest.de/fileadmin/downloads/9_tarifvertraege/400_RTV-Rahmentarifvertrag_vom_27Februar2020.pdf) wurden die Sonderregelungen der SOKA Gerüstbau zum Überbrückungsgeld **abgeschafft**. Der neue Tarifvertrag trat zum 01.04.2021 in Kraft und es gelten die im Bauhaupt- und anderen Baunebengewerbe gültigen Schlechtwetterregelungen nun auch für die Gerüstbauer. Die Systembeschreibung wurde aktualisiert.

Die aktualisierte Beschreibung zum Gerüstbau finden Sie [hier.](https://www.edlohn.de/portal/dokumentation/beschreibungen/baulohn/download.pdf/view)

## <span id="page-13-0"></span>**7 Corona-KUG**

### <span id="page-13-1"></span>**7.1 Neue Formulare**

Die gesetzlichen Vorgaben der Vierten Verordnung zur Änderung der Kurzarbeitergeldverordnung vom 23.09.2021 haben wir mit der Kurzwartung am 07.10.2021 umgesetzt. Die Beschreibung finden Sie [hier.](https://www.edlohn.de/portal/dokumentation/freigabemitteilungen/Kurzwartung_07.10.2021.pdf/view)

Das Formular *Abrechnungsliste zum Kurzarbeitergeld* (KUG 108 – 09.2021) wird mit diesem Update auf den aktuellen Stand angepasst. Ab sofort steht Ihnen somit die neue Version des Formulars zur Verfügung. Die Änderung besteht lediglich in der Aktualisierung der Versionsnummer des Formulars (KUG 108 – 09.2021) (vorher KUG 108 – 04.2021) und in den Erläuterungen (letzte Seite) wurde ein Absatz entfernt.

## <span id="page-13-2"></span>**Berechnungsprotokoll Soll-/Istentgelt im Pilotverfahren**

Zur Nachvollziehbarkeit der Zusammensetzung von Soll- und Istentgelt wurde eine neue Auswertung *Berechnungsprotokoll Soll-/Istentgelt* umgesetzt. Diese Auswertung wird zunächst ausschließlich im Pilotverfahren nutzbar sein.

Wenn Sie am Pilotverfahren teilnehmen möchten, wenden Sie sich an unseren Support [\(edlohn-support@eurodata.de\)](mailto:edlohn-support@eurodata.de).

Eine Beschreibung zu den Funktionalitäten des Berechnungsprotokoll Soll-/Istentgelt finden Sie [hier.](https://www.edlohn.de/portal/dokumentation/beschreibungen/Pilotbetrieb_Berechnungsprotokoll_KUG_18_11_2021.pdf/view)

## <span id="page-14-0"></span>**8 Hogarente/Zukunftssicherung**

## <span id="page-14-1"></span>**Übersicht Hogarente exportierbar**

Über *Mandant > Export > Übersicht Hogarente* kann die Auswertung *Übersicht Hogarente* exportiert werden.

Als Exportformat kann zwischen CSV und EXCEL gewählt werden.

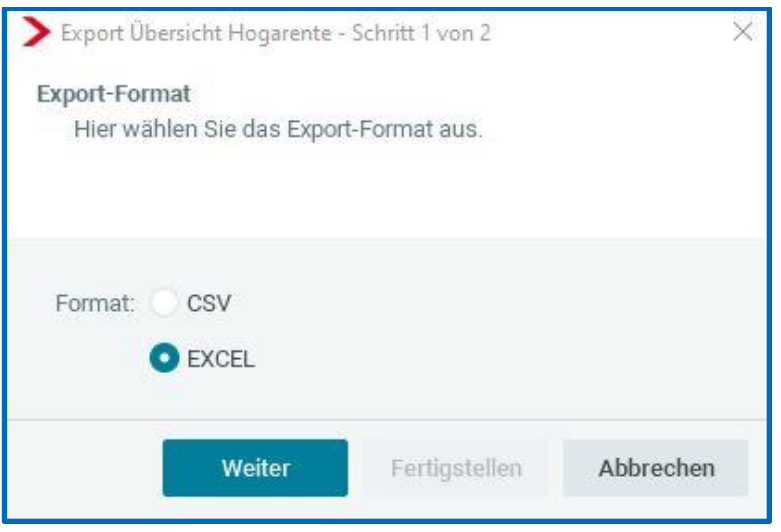

Damit haben Sie die Möglichkeit, sich die Auswertung individuell (z.B. nach Versicherer) zu filtern und weiter zu verarbeiten.

### <span id="page-14-2"></span> $8.2$ **Neues Merkmal bei der Vertragsverwaltung Zukunftssicherung/Hogarente**

Mit dem neuen Merkmal *Differenzen im akt. Monat berücksichtigen* können Sie bei Korrekturen in bereits abgerechnete Monate steuern, ob die aus der Korrektur entstandene Differenz bei der Zahlung im aktuellen Monat berücksichtigt werden soll oder nicht.

Für alle bestehenden Verträge zur Zukunftssicherung ist die Voreinstellung des Merkmals auf *Ja*. Dies entspricht dem derzeitigen Systemverhalten und sollte nur in Ausnahmefällen (wenn z.B. die Differenz außerhalb des Lohnsystems beglichen wurde) auf *Nein* umgestellt werden.

Für alle bestehenden Verträge zur Hogarente ist die Voreinstellung des Merkmals auf *Nein*, sofern die Fälligkeit der Verträge der 01.12 ist, da in diesen Fällen die Zahlung kumuliert erfolgt. Ist der Vertrag monatlich fällig (Merkmal Fälligkeit 01.12. > *Nein*), ist die Voreinstellung des neuen Merkmals wie bei den "normalen" Zukunftssicherungsverträgen (also *Ja*).

Somit haben Sie mehr Flexibilität im Falle einer Korrektur.

## <span id="page-15-0"></span>**9 Leistungsübersicht - Neue Filter für ETL-PKC**

Für alle ETL-PKC`s stehen nach dem Update weitere Filter für die einzelnen Niederlassungen zur Verfügung. Als Filter ist dann eine Niederlassung sichtbar, wenn entweder ein User für die Beraternummer freigeschaltet ist oder Leistungen über die Niederlassung entstanden sind.

*Berater > Leistungsübersicht > Filter*

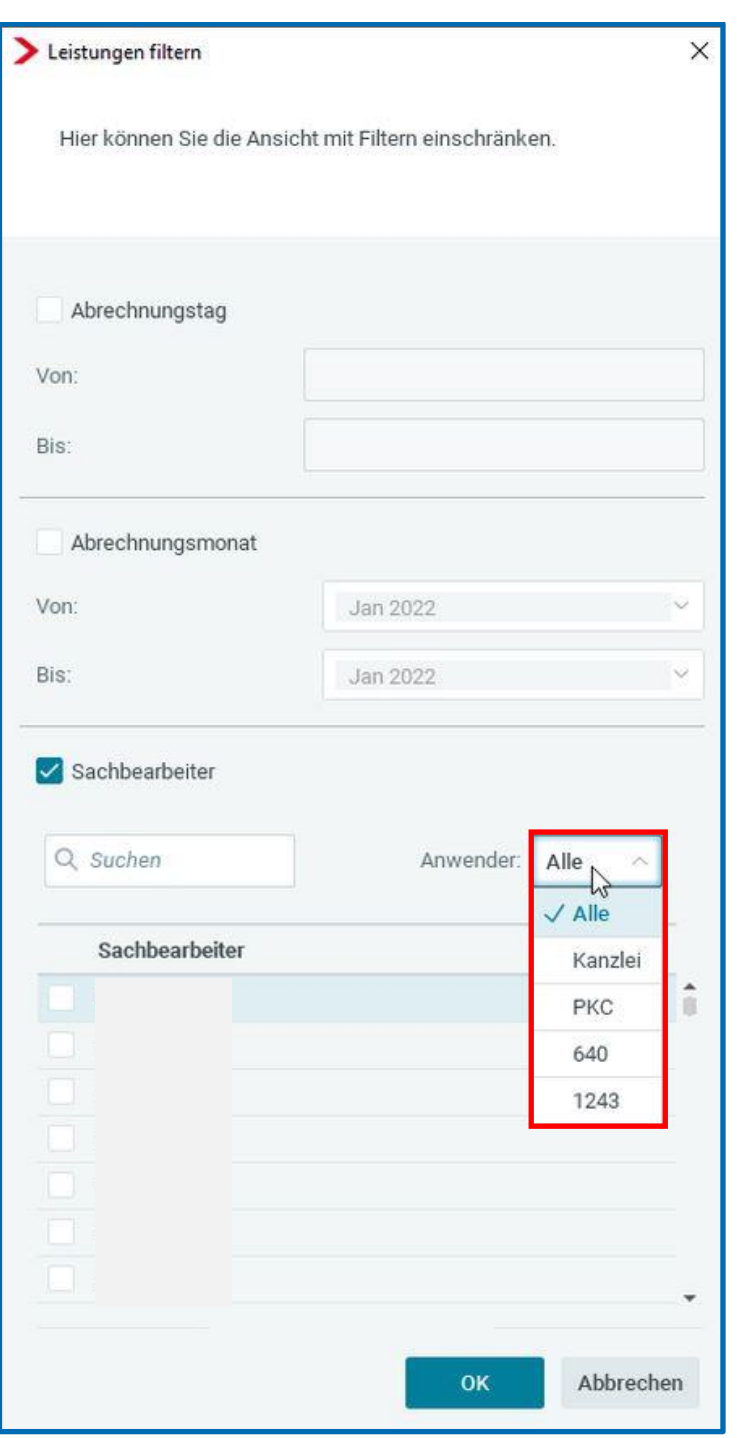

# <span id="page-16-0"></span>**10 Anpassungen aufgrund der Entgeltbescheinigungsverordnung**

Der Aufbau und die Bestandteile der Entgeltbescheinigung (Abrechnung der Brutto/Netto-Bezüge) sind in der Entgeltbescheinigungsverordnung definiert.

Die Entgeltbescheinigung (Abrechnung der Brutto/Netto-Bezüge) soll künftig als Nachweis bei der Beantragung von Sozialleistungen vorgelegt werden können, da die Mindestinhalte der Entgeltbescheinigung verbindlich vorgegeben werden.

[https://www.gesetze-im-internet.de/entgbv/\\_\\_1.html](https://www.gesetze-im-internet.de/entgbv/__1.html)

Um die Entgeltabrechnung nach EBV darzustellen, gehen Sie über *Mandant > Druckeinstellungen > Entgeltabrechnung > Darstellung nach EBV §108(3) S.1 GewO (Einzelblatt A4) > Ja*.

### <span id="page-16-1"></span>**10.1 Reisekosten**

Durch eine Anpassung der Entgeltbescheinigungsverordnung (EBV) wurde klargestellt, dass steuerfreie Reisekosten nicht im Gesamtbrutto auf der Lohnabrechnung auszuweisen sind. Zu diesen Reisekosten zählen:

- **Fahrtkosten**
- **U** Verpflegungsmehraufwendungen
- Übernachtungskosten
- **Reisenebenkosten**

In edlohn sind davon folgende Lohnarten unter *AN > Abrechnungsdaten > Lohnartengruppen > Erstattung / Spesen* betroffen.

- Reisekost / Fahrtkosten (stsv-frei)
- Reisekost / Übernachtung (stsv-frei)
- Reisekost / VerpflMehraufw (stsv-frei)
- **Fahrtkosten / Auswärtstätigk (stsv-frei)**

Dopp HH-Führung (stsv-frei)

### Zum 01.01.2022 ändert sich daher die Darstellung auf der Entgeltabrechnung.

- Legende St/SV<br>E = Einmaliger Bezug / Gesamtbrutto<br>F = Frei / Gesamtbrutto<br>L = Laufender Bezug / Gesamtbrutto
- 

e = Einmaliger Bezug / n.i. Gesamtbrutto<br>f = Frei / n.i. Gesamtbrutto<br>I = Laufender Bezug / n.i. Gesamtbrutto

M = Ermäßigt / Gesamtbrutto M - Emissign Gesamturutto<br>P = Pauschalbesteuert / Gesamtbrutto<br>S = Sonstiger Bezug / Gesamtbrutto m = Ermäßigt / n.i. Gesamtbrutto<br>p = Pauschalbesteuert / n.i. Gesamtbrutto<br>s = Sonstiger Bezug / n.i. Gesamtbrutto

### Darstellung bis 31.12.2021

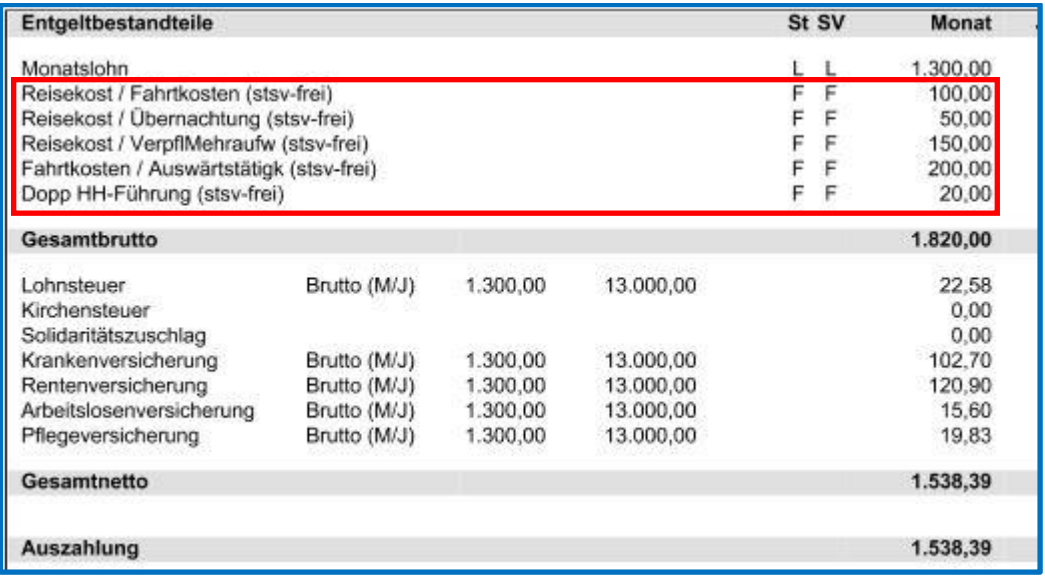

### Darstellung ab 01.01.2022

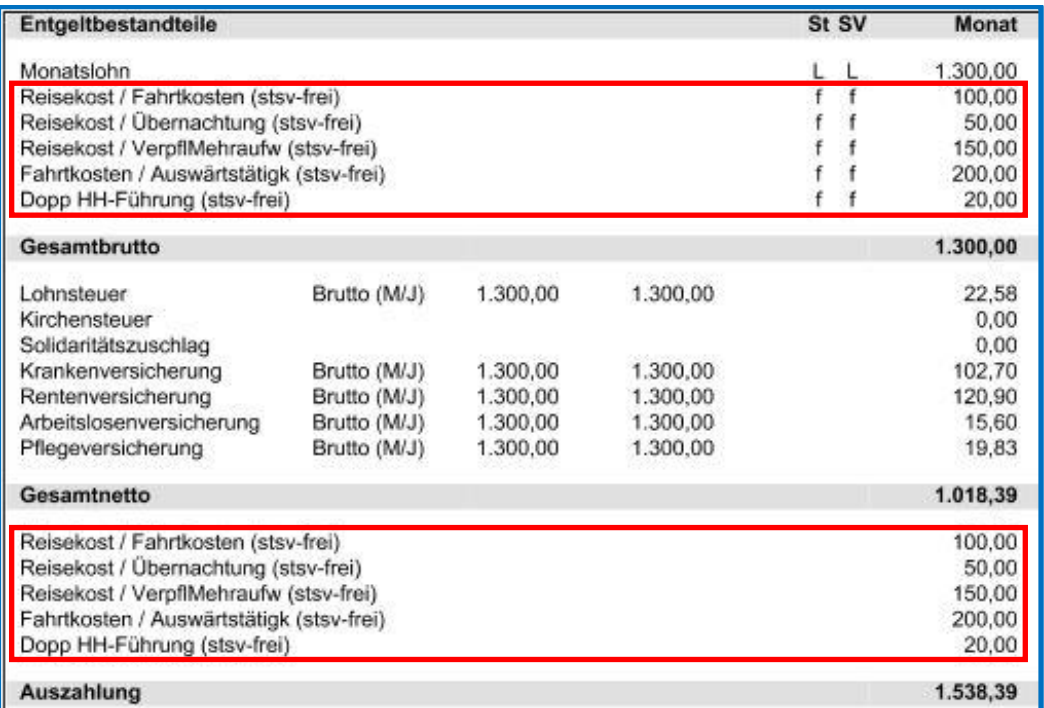

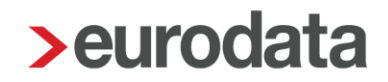

Da die neuen Lohnarten nicht mehr ins Gesamtbrutto einfließen, findet der tatsächliche Zufluss für den Arbeitnehmer im Nettobe-/Nettoabzugsbereich statt.

Da zur Umsetzung die Anlage neuer Basislohnarten erforderlich war, erhalten Sie, sofern Sie diese Basislohnarten zur Anlage eigener Lohnarten verwendet haben, beim Öffnen des jeweiligen Mandanten eine Nachricht.

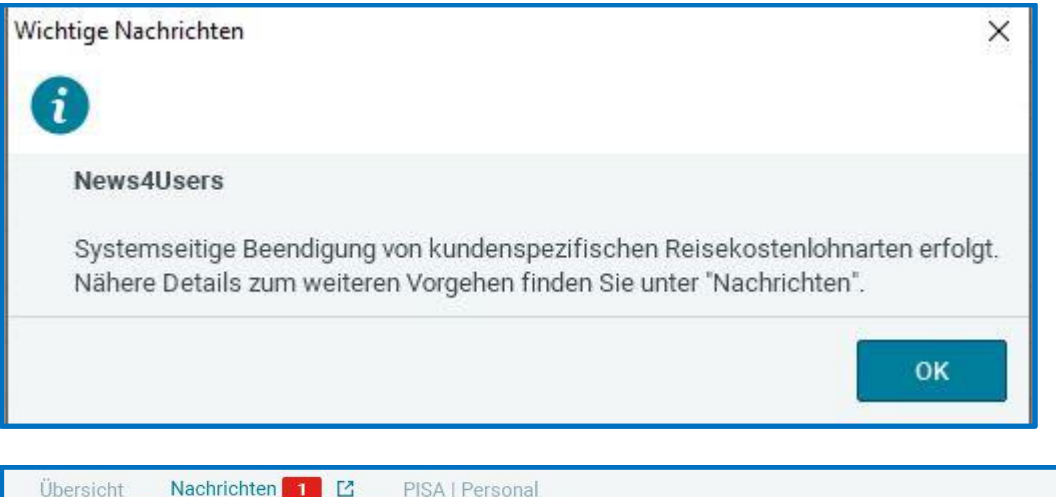

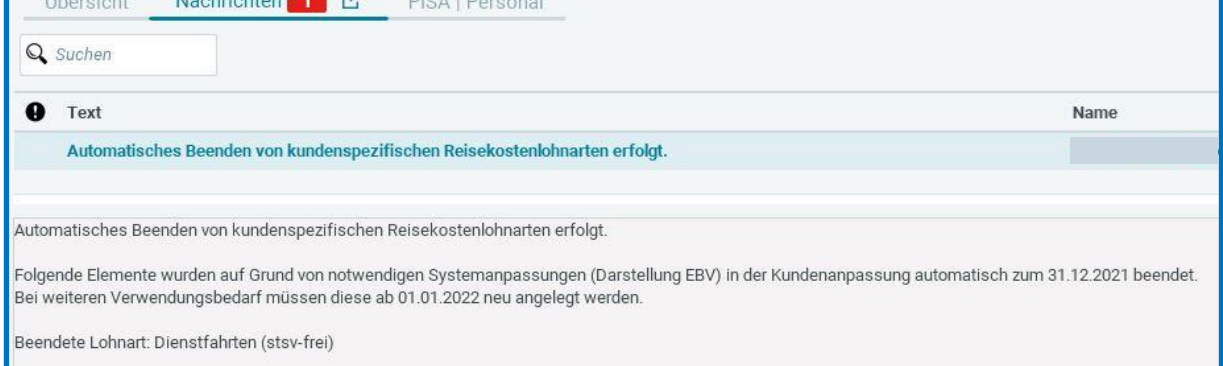

Möchten Sie die von Ihnen selbst angelegten Lohnarten weiterhin nutzen, so legen Sie diese bitte neu, mit der entsprechenden (neuen) Basislohnart an.

Die Beschreibung zur Anlage von Lohnarten finden sie [hier.](https://www.edlohn.de/portal/dokumentation/beschreibungen/Eigene%20Lohnarten%20und%20Nettobe-abzuege_2015.pdf/view)

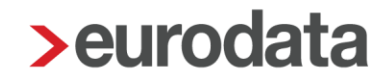

### <span id="page-19-0"></span>**Zukunftssicherungsleistungen Baulohn**

Zukunftssicherungsleistungen dürfen ebenfalls nicht mehr im Gesamt-Brutto (weder erhöhend noch mindernd) berücksichtigt werden.

Das bedeutet, dass

- die betriebliche Altersvorsorge (bAV)
- die Zukunftssicherungsleistungen für den Baulohn (Anteil Zusatzversorgung im ZVK- Beitrag)

nicht mehr in das Gesamt-Brutto einbezogen werden dürfen.

Der korrekte Ausweis der betrieblichen Altersvorsorge auf der Entgeltabrechnung ist ja bereits mit der BAV-Vertragsverwaltung möglich.

### *Arbeitnehmer > rechte Maustaste > Zukunftssicherung*

Zum 01.01.2022 ändert sich die Darstellung der Zukunftssicherungsleistungen für den Baulohn (Anteil Zusatzversorgung im ZVK-Beitrag) auf der Entgeltabrechnung.

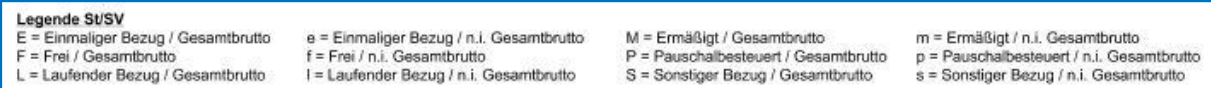

### Darstellung bis 31.12.2021

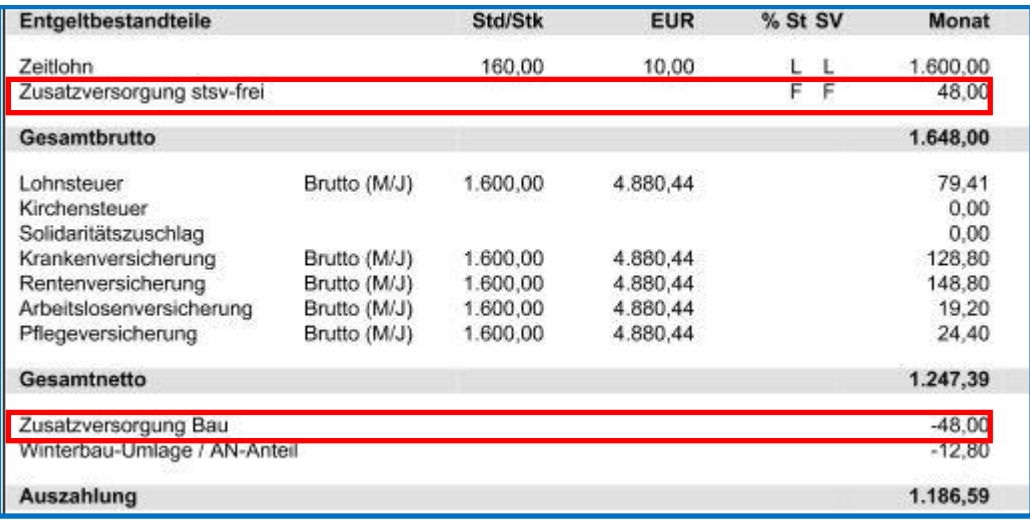

### Darstellung ab 01.01.2022

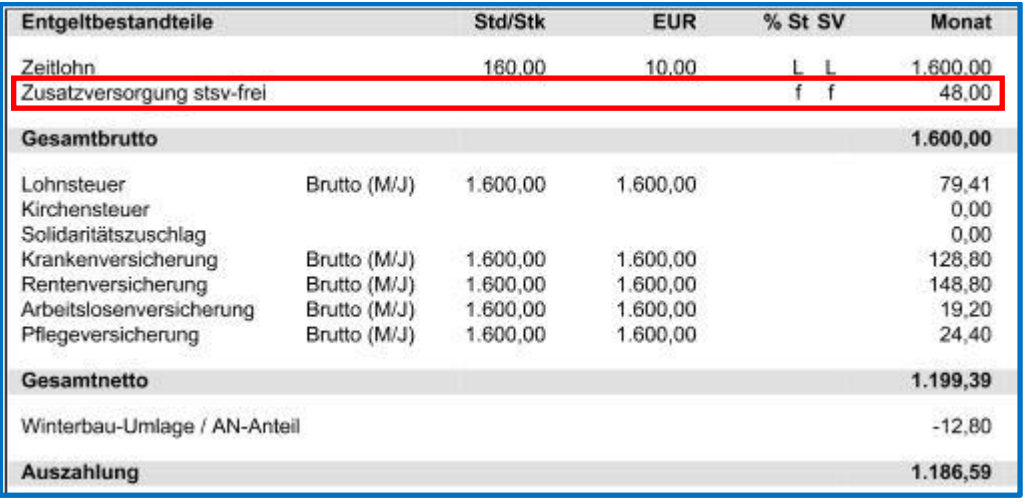

Da die neue Lohnart nicht mehr ins Gesamtbrutto einfließt, ist kein Nettoabzug mehr erforderlich.

## <span id="page-21-0"></span>**11 Jahreswechsel 2021/2022**

### <span id="page-21-1"></span>**Ende AV-Freiheit zum 31.12.2021 für Altersvollrentner**

Beiträge zur Arbeitslosenversicherung sind für Rentner bis zum Ablauf des Monats zu zahlen, in dem der Arbeitnehmer die Altersgrenze für die Regelaltersrente erreicht hat.

Ab Erreichen der Regelaltersgrenze ist nur der Beitragsanteil des Arbeitgebers zur Arbeitslosenversicherung zu entrichten.

Für die Zeit vom 01.01.2017 bis 31.12.2021 ist dieser Beitrag aufgrund des Flexirentengesetzes entfallen.

Beim Öffnen des Mandanten erhalten Sie für die betreffenden Arbeitnehmer eine Nachricht.

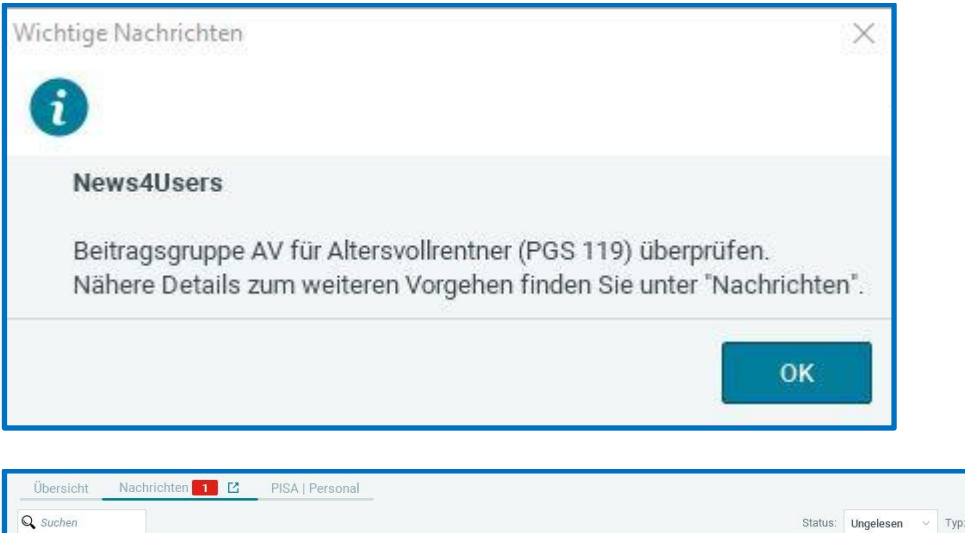

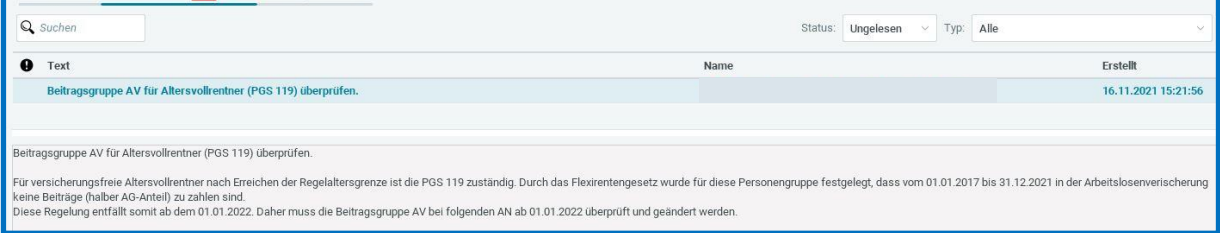

Bitte nehmen Sie die entsprechenden Änderungen in den Abrechnungsdaten des Arbeitnehmers vor, da ansonsten die Abrechnung des Monates Januar 2022 (Freischaltung Anfang Januar) aufgrund eines Fehlers nicht möglich ist.

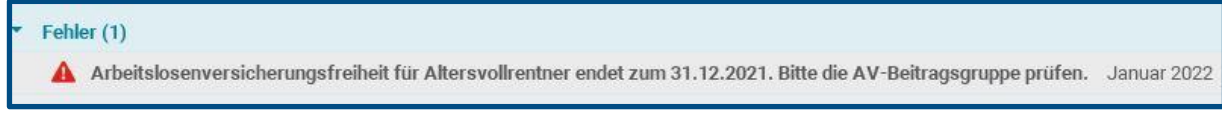

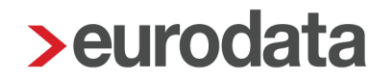

## <span id="page-22-0"></span>**Betriebsrentenstärkungsgesetz - Nächster Meilenstein zum 01.01.2022**

Ein Arbeitgeberzuschuss zur Entgeltumwandlung ist ab 01.01.2022 auch für Altverträge verpflichtend.

Durch das Betriebsrentenstärkungsgesetz (BRSG) wurde geregelt, dass bei Entgeltumwandlungsverträgen ein Arbeitgeberzuschuss von 15 % für eingesparte Sozialversicherungsbeiträge zu zahlen ist.

Dieser Arbeitgeber-Pflichtzuschuss galt bereits seit 2019 für alle Neuverträge, die über eine Direktversicherung, eine Pensionskasse oder einen Pensionsfonds abgeschlossen wurden.

Ab 01.01.2022 ist der Arbeitgeberzuschuss nun auch für Bestandsverträge (Abschluss vor dem 01.01.2019) verpflichtend.

Prüfen Sie frühzeitig die Anpassungsmöglichkeiten bei den Altverträgen bei den jeweiligen Anbietern. Eine Änderung bzw. Anpassung der Verträge ist zum Teil gar nicht oder nur unter bestimmten Voraussetzungen möglich.

Um alle gesetzlichen Vorgaben fristgerecht zum 01.01.2022 umsetzen zu können, sollten Sie daher rechtzeitig die Altverträge überprüfen.

Wir empfehlen aus diesem Anlass den Umstieg auf die BAV-Vertragsverwaltung in edlohn. Hier können die Einzelheiten zu den BAV-Verträge genauer erfasst und damit auch besser systemseitig überwacht werden.

Um Sie bei der Überprüfung zu unterstützen, werden Ihnen beim nächsten Öffnen eines Mandanten mit einer News4Users alle Arbeitnehmer aufgelistet, bei denen eine Entgeltumwandung zu Gunsten einer betrieblichen Altersvorsorge abgerechnet wird.

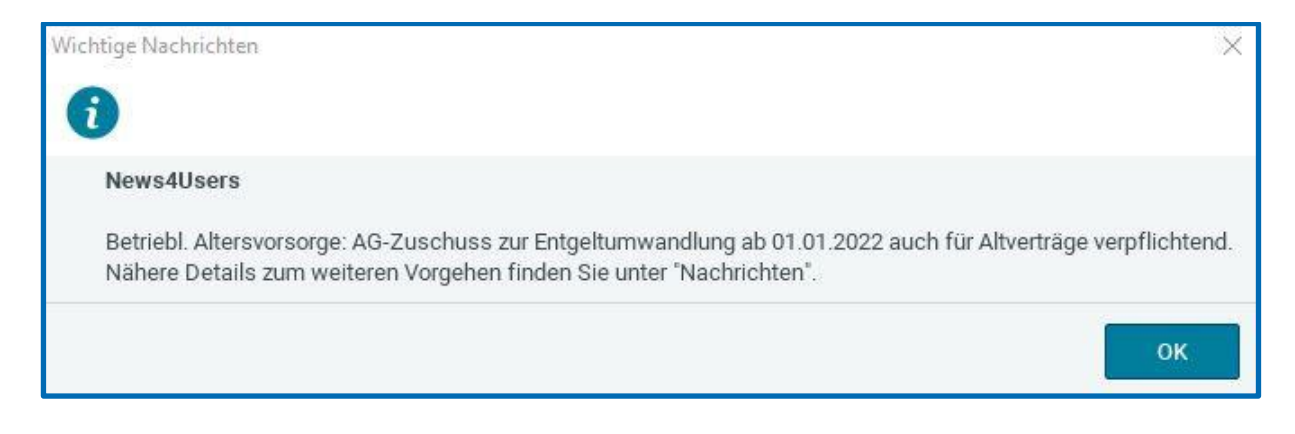

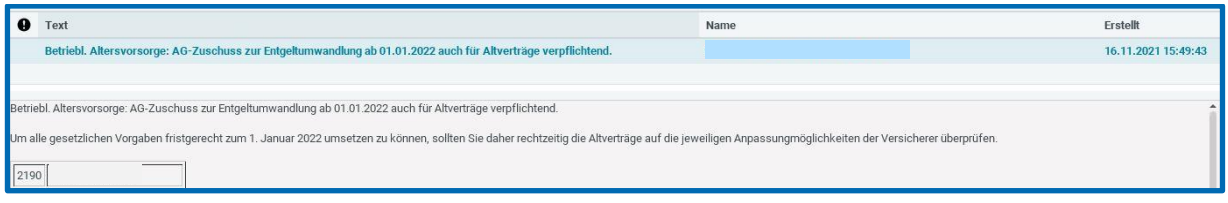

Ein detaillierteres Einschränken des Personenkreises war systemseitig leider nicht möglich.

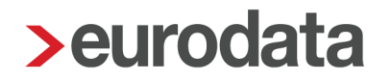

## <span id="page-24-0"></span>**12 edtime/edcp**

### <span id="page-24-1"></span>**Mehr Komfort beim Import der Be- und Abzüge aus edtime**

Für Be- und Abzüge aus der Kategorie *Sonstiges* in edtime kann künftig eine Zuordnung zu einem Bezug oder Abzug in edlohn vorgenommen und in der Importmaske gespeichert werden. Die Identifizierung, um welchen Be- oder Abzug es sich handelt, erfolgt dann über den von Ihrem Mandanten vergebenen Namen in edtime. Wird im Folgemonat der Be-/Abzug aus der Kategorie *Sonstiges* mit dem gleichen Namen geschickt, kann die gespeicherte Importmaske den Be-/Abzug korrekt zuordnen.

### <span id="page-24-2"></span>**Erweiterung der Stammdatenübernahme aus edtime/edcp**

Nach dem Update werden aus den gemeldeten Stammdatenänderungen aus edtime oder edcloud/PISA Personal auch die Steuer-ID`s in die Abrechnungsdaten übernommen.

Das hat den Vorteil, dass der Mandant die Steuer-ID`s direkt in seiner Mitarbeiterverwaltung erfassen und über die Meldung der Stammdatenänderung an Sie übermitteln kann.

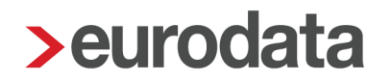

### <span id="page-25-0"></span>**Einladung zu edtime – mit neuer 2-Faktoren-Authentifizierung**

Als Lohnsachbereiter können Sie Mandanten direkt aus edlohn für die Nutzung von edtime/edpep einladen. Mit der Einladung sorgen Sie für die korrekte Erstellung des Accounts und dessen korrekter Verknüpfung zum Mandanten in edlohn. Ihr Mandant muss die Einladung lediglich bestätigen, damit alle in edlohn bereits angelegten Mitarbeiter automatisch in dem neuen Account angelegt und verknüpft werden.

Zum Einladen eines Kunden zu edtime oder edpep gehen Sie über

### *Mandant > Cloud Services > PISA/edcloud > Personal > Einladung Zeiterfassung (edtime)/Einladung Personaleinsatzplanung (edpep)*.

Vervollständigen Sie die Felder im Bereich *Empfänger* mit den Daten Ihres Mandanten. Erfragen Sie vorab bei Ihrem Mandanten, auf welche E-Mail-Adresse die Einladung erfolgen soll.

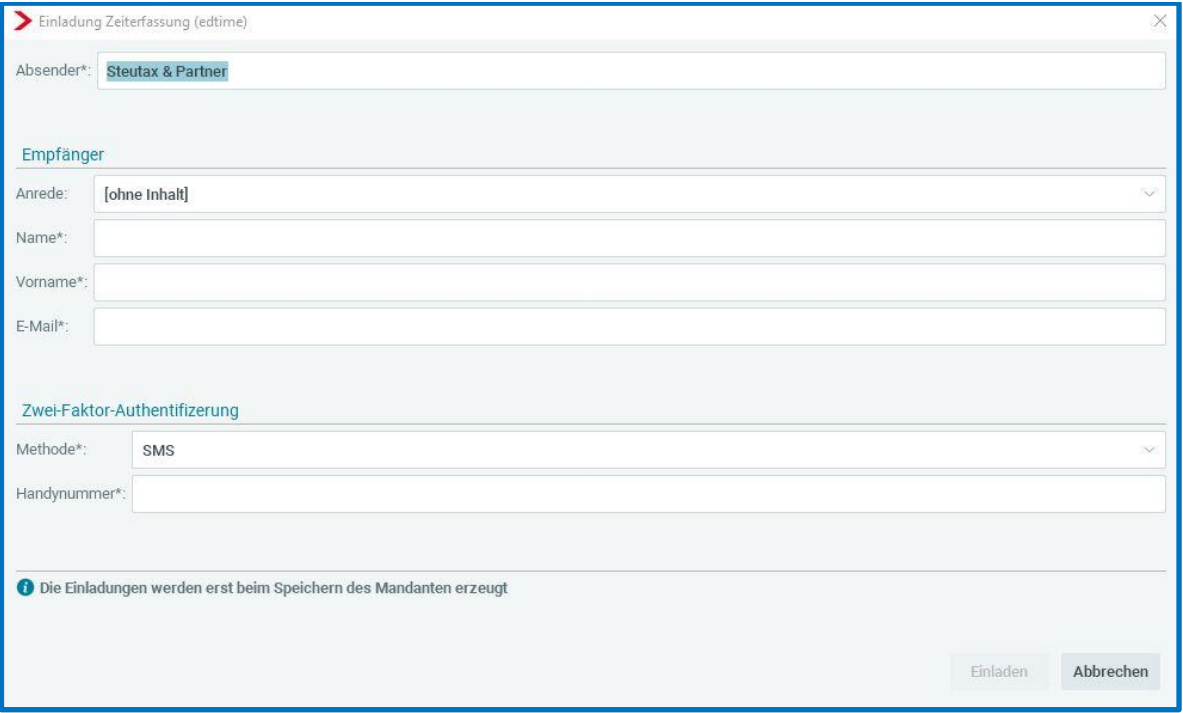

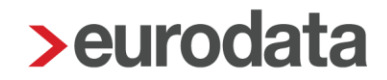

#### Wichtig:

Diese muss für die Einladung eines zusätzlichen Mandats in den gleichen Account identisch sein mit der E-Mail-Adresse des bestehenden Accounts. Nutzt der Mandant bereits das PISA/edcloud Mandantenportal oder eMitarbeiter, nutzen Sie die gleiche Mailadresse, mit der sich der Mandant dort einloggt.

Im nächsten Schritt wählen Sie die gewünschte Methode der 2-Faktor-Authentifizierung.

#### Hinweis:

Aus Sicherheitsgründen erhält der Mandant zunächst eine E-Mail mit seinem Registrierungslink, mittels diesem der edtime/edpep-Account erstellt wird. Um den Registrierungsprozess zu starten, benötigt der Mandant einen zusätzlichen Sicherheitscode, der separat zur eigentlichen Registrierungsmail dem Mandanten zugehen muss.

In Abstimmung mit dem Mandanten können Sie wählen zwischen:

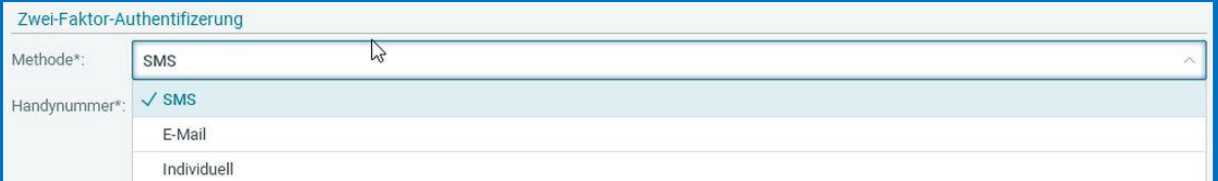

- **SMS:** Es wird eine SMS mit dem Sicherheitscode an die erfasste Handynummer des Mandanten gesendet.
- *E-Mail*: Es wird eine E-Mail mit dem Sicherheitscode an die erfasste E-Mailadresse des Mandanten versendet.
- *Individuell*: Ihnen wird ein Sicherheitscode vorgeschlagen, den Sie dem Mandanten z.B. telefonisch mitteilen können. Nach erfolgter Einladung wird Ihnen dieser weiterhin angezeigt, um diesen ggf. erneut an den Mandanten weiterzugeben.

Klicken Sie nach Eingabe aller Daten auf *Einladen*.

Durch *Speichern* des Mandanten wird die Einladung versendet.

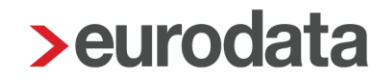

In der Online Hilfe von edtime können Sie die Einladungsschritte auch nochmal im Detail nachlesen:

[https://edtimehilfe.zendesk.com/hc/de/articles/4408051972241-Wie-erfolgt-eine-Einladung](https://edtimehilfe.zendesk.com/hc/de/articles/4408051972241-Wie-erfolgt-eine-Einladung-eines-Mandanten-zu-edtime-edpep-aus-edlohn-)[eines-Mandanten-zu-edtime-edpep-aus-edlohn-](https://edtimehilfe.zendesk.com/hc/de/articles/4408051972241-Wie-erfolgt-eine-Einladung-eines-Mandanten-zu-edtime-edpep-aus-edlohn-)

# <span id="page-28-0"></span>**13 Neue Öffnungsoption für Multi-User (im Pilotbetrieb)**

Aus dem Pilotbetrieb erreichte uns der Wunsch, dass es eine Möglichkeit geben sollte, dass ein Anwender Dokumente aus einem Mandanten öffnen und ansehen kann, während andere Anwender im Multi-User-Modus die Arbeitnehmer bearbeiten.

Hierzu haben wir zwei weitere Öffnungsoptionen geschaffen:

- Komplett laden (nur lesend)
- **Einzeln laden (nur lesend)**

Diese neue Option bietet Ihnen nun genau diese Möglichkeit. Anwender können nun nebeneinander arbeiten, ohne sich gegenseitig zu sperren.

[Hier](https://www.edlohn.de/portal/dokumentation/beschreibungen/Pilotbetrieb%20Multiuser_11_2021.pdf/view) finden Sie eine nähere Beschreibung zum Pilotbetrieb für das Arbeiten im Multi-User-Betrieb.